# **Gérer sa Debian SID**

Voici simplement quelques règles de base afin de garder une debian SID à jour sans prendre [*trop*] de risques.

# **Installer SID**

Le plus simple est de récupérer une **iso de testing**, de l'installer puis de modifier le sources.list afin de le faire correspondre à celui d'une SID et de l'upgrader en SID.

## **Le fichier sources.list**

Le plus simple :

cat /etc/apt/sources.list deb http://deb.debian.org/debian/ sid main non-free contrib

- Les tags main non-free contrib , le main est indispensable, les 2 autres à votre guise.
- Éviter, notamment le dépôt **deb-multimedia**.

# **Maintenir sa SID**

## **Installer apt-listbugs**

C'est le paquet essentiel pour maintenir une debian SID à jour. Une fois les paquets à mettre à jour, télécharger, il scannera les changelog à la recherche des bugs existants et non résolus. Si bug(s) il y a, vous serez prévenu sur quel paquet et ce sera à vous d'opter pour la bonne solution : installer ou non le paquet.

## **Geler un paquet**

On appelle gel de paquet la mise en place d'un marqueur afin qu'apt ne prennent pas en compte ce paquet lors de la mise à jour.

## **Geler un paquet:**

## **Syntaxe avec aptitude:**

```
aptitude hold <le paquet a geler>
```
#### **Sinon passer par apt-mark**

apt-mark hold <le paquet a geler>

#### **Pour dégeler un paquet:**

#### **Syntaxe avec aptitude:**

aptitude unhold <le paquet a geler>

#### **Sinon passer par apt-mark:**

apt-mark unhold <le paquet a geler>

#### **Connaître la liste des paquets geler de votre système:**

#### **Avec aptitude:**

aptitude search "~ahold"

#### **Avec dpkg:**

dpkg --list | grep ^hi

#### **Avec apt-mark**

apt-mark showhold

#### **Mettre à jour sa SID**

C'est l'étape délicate, si vous ne savez pas quoi faire :

- Ne pas mettre à jour
- Geler les paquets problématiques

La procédure est ensuite la même que pour toutes Debian.

```
apt update
apt upgrade
Lecture des listes de paquets... Fait
Construction de l'arbre des dépendances
Lecture des informations d'état... Fait
Calcul de la mise à jour... Fait
Les paquets suivants ont été conservés :
   apt apt-utils cups-client exim4-daemon-light libcups2 libcurl3-gnutls
   libgnutls-dane0 libgnutls30 libjs-jquery libnm0 libnss-systemd
   libpam-systemd libsmbclient libsystemd0 libwbclient0 network-manager ppp
   samba-libs systemd systemd-timesyncd wget
```
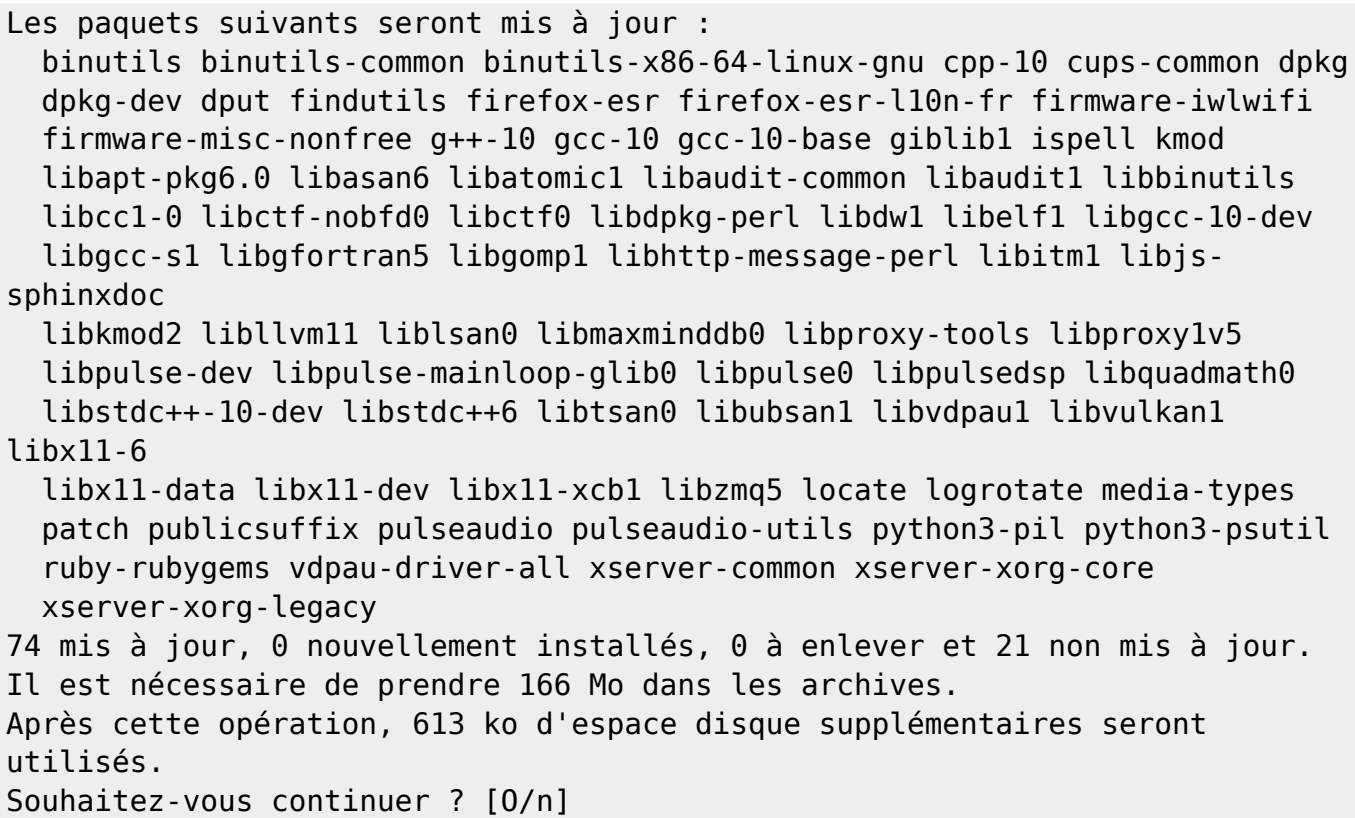

A cette étape, répondez OUI.

Les mises à jour sont alors téléchargées et le changelog de chaque paquet sera lu afin de voir si des bugs existent ou non.

```
Souhaitez-vous continuer ? [O/n] y
Réception de :1 http://deb.debian.org/debian sid/main amd64 dpkg amd64
1.20.7.1 [2 464 kB]
[ \ldots ]Réception de :74 http://deb.debian.org/debian sid/main amd64 xserver-xorg-
core amd64 2:1.20.10-2 [3 595 kB]
166 Mo réceptionnés en 29s (5 636 ko/s)
Récupération des rapports de bogue… Fait
Analyse des informations Trouvé/Corrigé… Fait
bogues de gravité serious sur firefox-esr (78.6.0esr-1 → 78.6.1esr-1) <En
attente de traitement>
 b1 - #979612 - firefox-esr: after upgrade from 78.6.0esr-1~deb10u1 to
78.6.1esr-1~deb10u1 gnome interface behave erratically
Résumé :
 firefox-esr(1 bogue)
Êtes-vous certain(e) de vouloir installer/mettre à niveau les paquets ci-
dessus ? [Y/n/?/...]
```
En cas de bug, vous verrez cette dernière ligne apparaitre, si pas de bug la mise à jour se poursuivra.

Dans ce le cas d'un bug, comme ici, stopper la mise à jour

Êtes-vous certain(e) de vouloir installer/mettre à niveau les paquets cidessus ? [Y/n/?/...] N

\*\*\*\*\*\* Sortie sur erreur pour interrompre l'installation. \*\*\*\*\*\* E: Le sous-processus /usr/bin/apt-listbugs apt a renvoyé un code d'erreur  $(10)$ E: Failure running script /usr/bin/apt-listbugs apt

Geler le paquet qui pose soucis:

root@valhalla:~# apt-mark hold firefox-esr: firefox-esr passé en figé  $(*$  hold  $*)$ . root@valhalla:~# apt-mark showhold firefox-esr libgnutls30 libjs-jquery

Relancer la mise à jour:

apt upgrade

Si de nouveaux bugs sortent, recommencer ces étapes autant de fois que nécessaire.

Votre système est alors à jour

La prochaine mise à jour Dégeler les paquets gelés avant la prochaine mise à jour afin de les réinjecter dans le processus (si les bugs ont été corrigés, pas de soucis, sinon les regeler en suivant les recommandations sus-citées).

#### **Exemple**

```
apt unhold firefox-esr libgnutls30 libjs-jquery
apt update
apt upgrade
```
## Des utilitaires pratiques

On peut utiliser ces utilitaires en parallèle **apt-listchanges** : à l'issue de la mise à jour, les changements importants apportés seront affichés à l'écran (appui sur q pour quitter l'affichage) **needrestart** : si la mise à jour a touché des programmes nécessitant la redémarrage de services, vous serez notifié et on vous demandera si vous désirez ou non redémarrer ces services (oui en général)

## **Full Upgrade mensuel & autoremove**

#### **Full-upgrade:**

Une fois par mois environ, penser à lancer un full-upgrade afin de nettoyer les paquets dont le

système n'a plus besoin

apt full-upgrade Lecture des listes de paquets... Fait Construction de l'arbre des dépendances Lecture des informations d'état... Fait Calcul de la mise à jour... Fait Les paquets suivants ont été installés automatiquement et ne sont plus nécessaires : coinor-libcbc3 coinor-libcgl1 coinor-libclp1 coinor-libcoinmp1v5 coinorlibcoinutils3v5 coinor-libosi1v5 colord-data cups-client cups-pk-helper dnsmasq-base espeak-ng-data exfalso exfat-fuse exfat-utils fonts-font-awesome gconf-defaults-service gconf-service gconf2 gconf2 common gdisk gir1.2-gtksource-3.0 gir1.2-javascriptcoregtk-4.0 gir1.2 notify-0.7 gir1.2-packagekitglib-1.0 gir1.2-polkit-1.0 gir1.2-secret-1 gir1.2-soup-2.4 gir1.2-webkit2-4.0 gnome-accessibilitythemes gnome-keyring gnome-keyring-pkcs11 gnome-themes-extra gnome-themesextra-data gparted-common gstreamer1.0-gtk3 gtk2-engines-pixbuf gvfs-common gvfs-libs hyphen-en-us libao-common libao4 libappstream4 libatasmart4 libatk-adaptor libayatana-appindicator3-1 libayatana-ido3-0.4-0 libayatana-indicator3-7 libblockdev-crypto2 libblockdev-fs2 libblockdev-loop2 libblockdev-parterr2 libblockdev-part2 libblockdev-swap2 libblockdev-utils2 libblockdev2 libbluetooth3 libbrlapi0.8 libcdr-0.1-1 libcolorhug2 libdotconf0 libept1.6.0 libespeak-ng1 libfreehand-0.1-1 libgconf-2-4 libgusb2 libjim0.79 libjs-sphinxdoc libjs-underscore liblightdm-gobject-1-0 liblouis-data liblouis20 libmbim-glib4 libmbim-proxy libmm-glib0 libmspub-0.1-1 libndp0 libnm0 libnma-common libnma0 libntfs-3g883 libpackagekit-glib2-18 libpagemaker-0.0-0 libpam-gnome-keyring libparted-fs-resize0 libpcaudio0 libplymouth5 libpolkit-agent-1-0 libqmi-glib5 libqmi-proxy libqxp-0.0-0 libreoffice-calc libreoffice-draw libreoffice-gtk3 libreoffice-help-en-us libreoffice-impress libsane libspeechd2 libstemmer0d libteamdctl0 libudisks2-0 libvisio-0.1-1 libvolume-key1 libzmf-0.0-0 lightdm-gtk-greeter lp-solve mobile-broadbandprovider-info modemmanager mythes-en-us ntfs-3g orca p11-kit p11-kit-modules perl-tk python3-brlapi python3-cups python3-cupshelpers python3-feedparser python3-louis python3-musicbrainzngs python3-mutagen python3-pyatspi python3-pyinotify python3-smbc python3-speechd quodlibet sound-icons speech-dispatcher speech-dispatcher-audio-plugins speech-dispatcher-espeak-ng sphinx-rtd-theme-common system-config-printer system-config-printer-common system-config-printer-udev usb-modeswitch usbmodeswitch-data xbrlapi xkbset xsane xsane-common Veuillez utiliser « apt autoremove » pour les supprimer. Les paquets suivants seront ENLEVÉS : colord dbus-user-session gconf-editor gparted gvfs gvfs-daemons libnsssystemd libpam-systemd light-locker lightdm network-manager network-managergnome packagekit packagekit-tools plymouth plymouth-label policykit-1 policykit-1-gnome rtkit synaptic task-xfce-desktop udisks2 xiccd Les NOUVEAUX paquets suivants seront installés : initscripts insserv startpar sysv-rc

Les paquets suivants ont été conservés :

 apt apt-utils cups-client exim4-daemon-light firefox-esr firefox-esr-l10nfr libcups2 libcurl3-gnutls libgnutls-dane0 libgnutls30 libjs-jquery libnm0 libsmbclient libsystemd0 libwbclient0 ppp samba-libs systemd systemd-timesyncd wget 0 mis à jour, 4 nouvellement installés, 23 à enlever et 20 non mis à jour. Il est nécessaire de prendre 185 ko dans les archives. Après cette opération, 45,7 Mo d'espace disque seront libérés. Souhaitez-vous continuer ? [O/n] y

**Autoremove:** Ainsi que

apt autoremove

From: <https://cbiot.fr/dokuwiki/> - **Cyrille BIOT**

Permanent link: **<https://cbiot.fr/dokuwiki/debian-sid?rev=1610219767>**

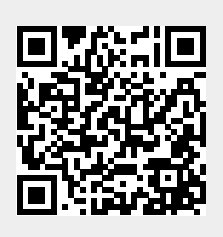

Last update: **2021/01/09 20:16**